## **Dostava zahtjeva za izdavanje odnosno promjenu podataka na Obrascu PK (kartici poreza na dohodak od nesamostalnog rada) putem mobilne aplikacije mPorezna**

Putem mobilne aplikacije Porezne uprave mPorezna s NIAS vjerodajnicama niske i značajne razine sigurnosti omogućena je dostava zahtjeva za korištenje uvećanog osobnog odbitka pri utvrđivanju predujma poreza na dohodak od nesamostalnog rada.

Korisnik prilikom popunjavanja zahtjeva najprije treba odabrati osiguranika za kojeg je potrebno izmijeniti poreznu karticu ili odabrati opciju "Promijeni svoje podatke" (u slučaju da korisnik želi izmijeniti podatke na vlastitoj PK). Nakon odabira obveznika za kojeg se rade izmjene otvaraju se detalji za izmjenu podataka te je moguće izmijeniti adresu i podatke o osobnom odbitku. Ovdje je također moguće dodati uzdržavanog člana. Nakon što se popune obavezni podaci za uzdržavanog člana odabirom opcije "DODAJ ČLANA", navedeni uzdržavani član se dodaje na PK (Poreznu karticu).

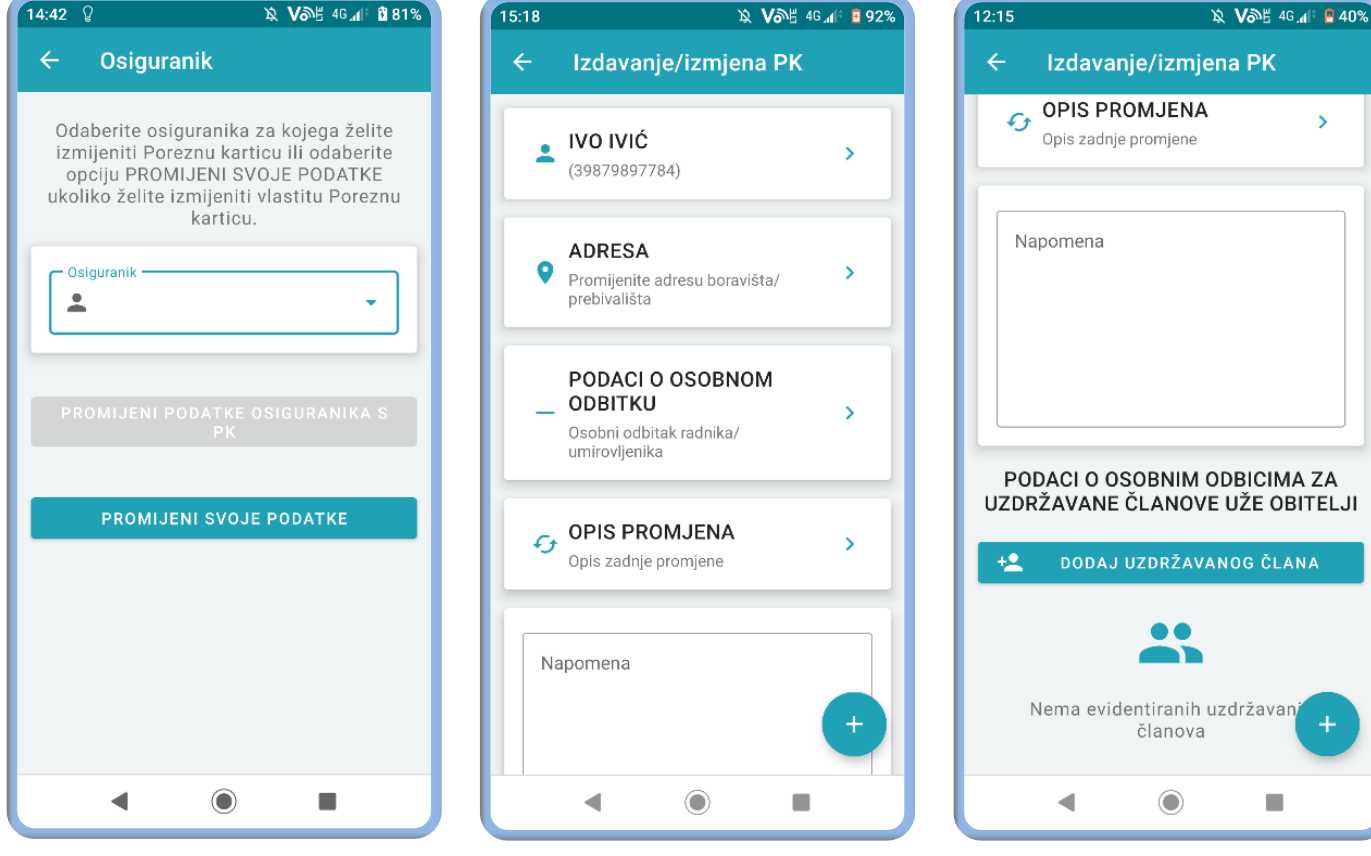

*Ekran odabira osiguranika za kojeg se želi ostvarit uvid u PK*

 *Ekran za izdavanje/izmjenu PK Ekran za izdavanje/izmjenu PK s opcijom dodavanja uzdržavanog član*

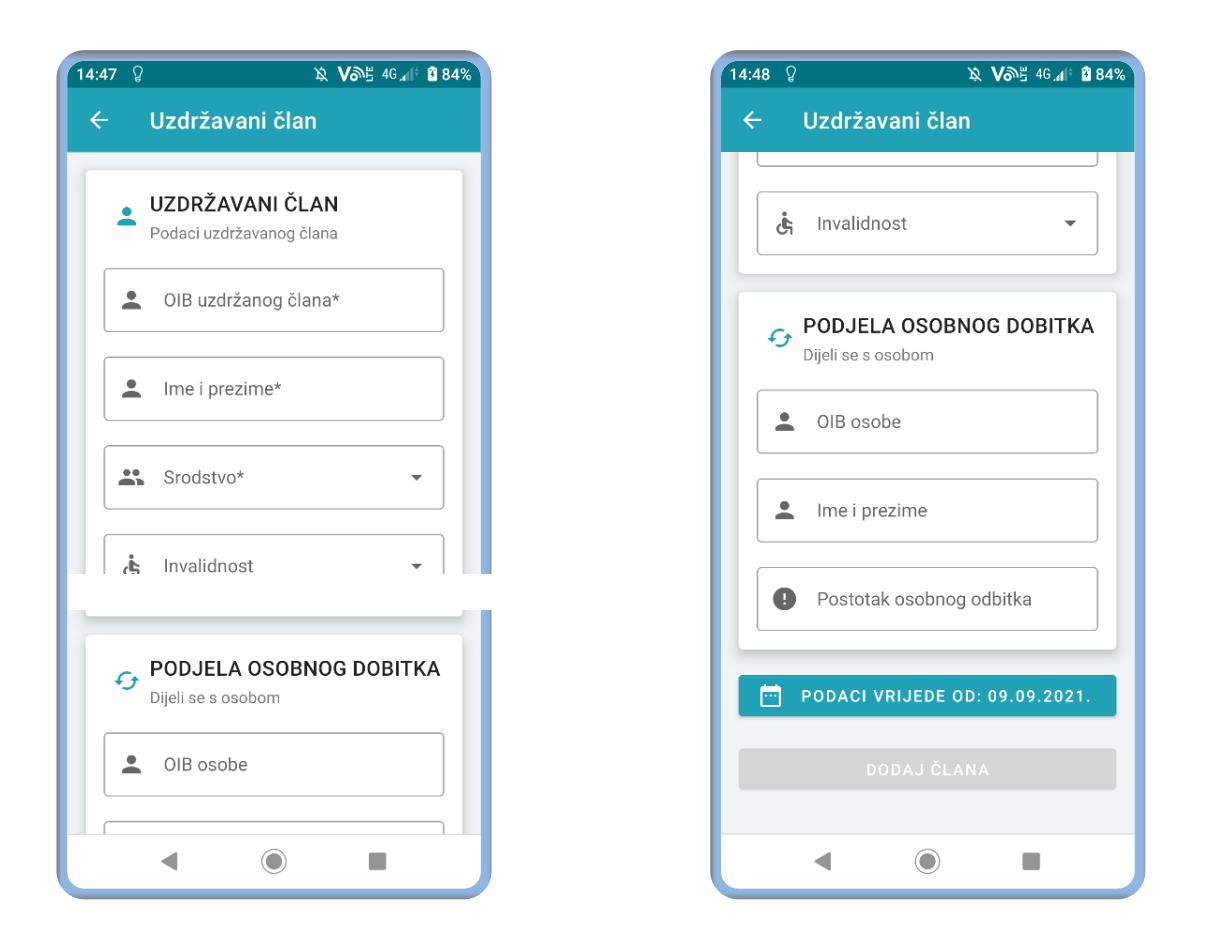

Nakon što se popune obavezni podaci za uzdržavanog člana odabirom opcije "DODAJ ČLANA" navedeni uzdržavani član se dodaje na PK (Poreznu karticu).

Nakon što se ispune svi potrebni podaci odabirom znaka plusa u donjem desnom kutu otvaraju se sljedeće opcije:

- Trebam pomoć (slanje upita putem Pišite nam)
- Pregledaj podatke /pošalji zahtjev
- Provjeri.